# **Comment accéder à tes cours sur [www.spotlms.com](http://www.spotlms.com) ?**

### **1 - Connecte-toi à ton compte**

Site internet de la plateforme : <https://www.spotlms.com/> Identifiant : ton email Mot de passe : EXPRESSION

### **2 - Clique sur « Cours, liste de mes cours »**

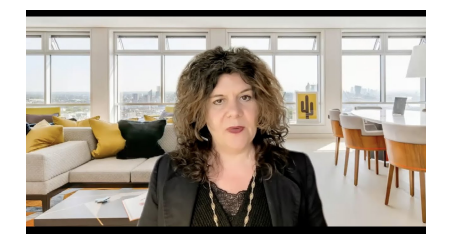

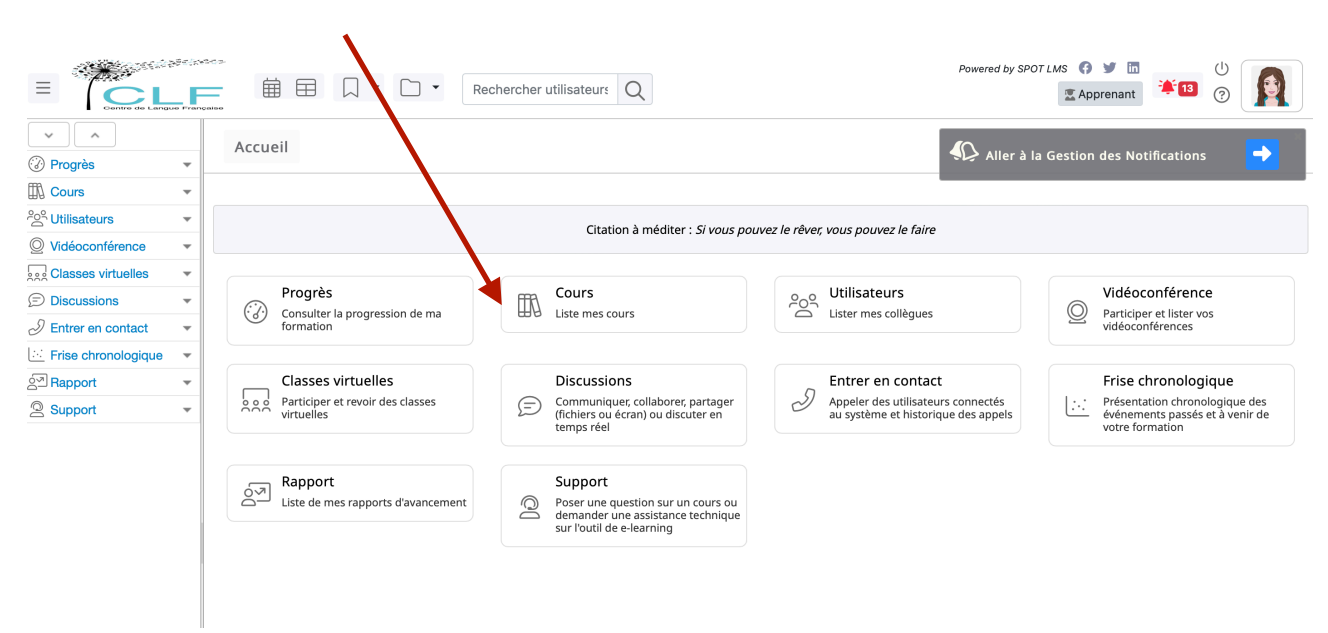

**3 - Le menu suivant s'affiche : clique sur la dernière image qui correspond à tous mes cours** 

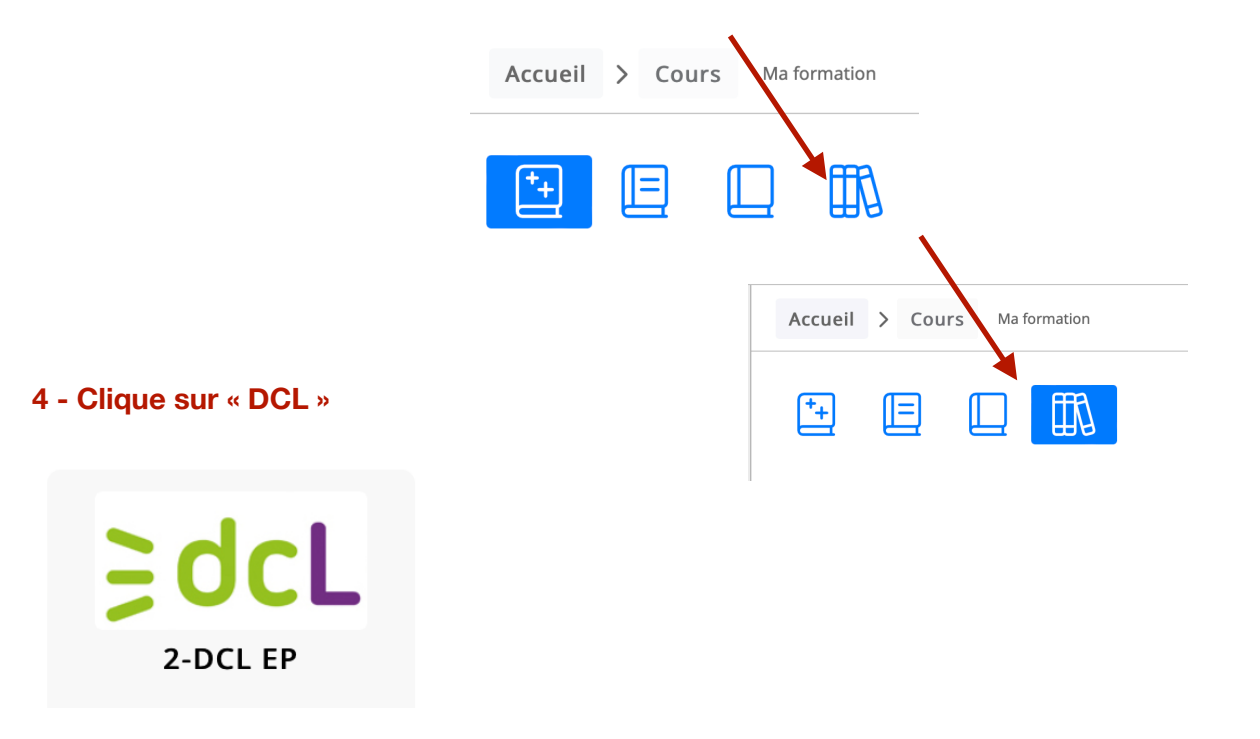

#### **Vidéo tuto :**

# **5 - Clique sur le grand bouton vert « Suivre le cours »**

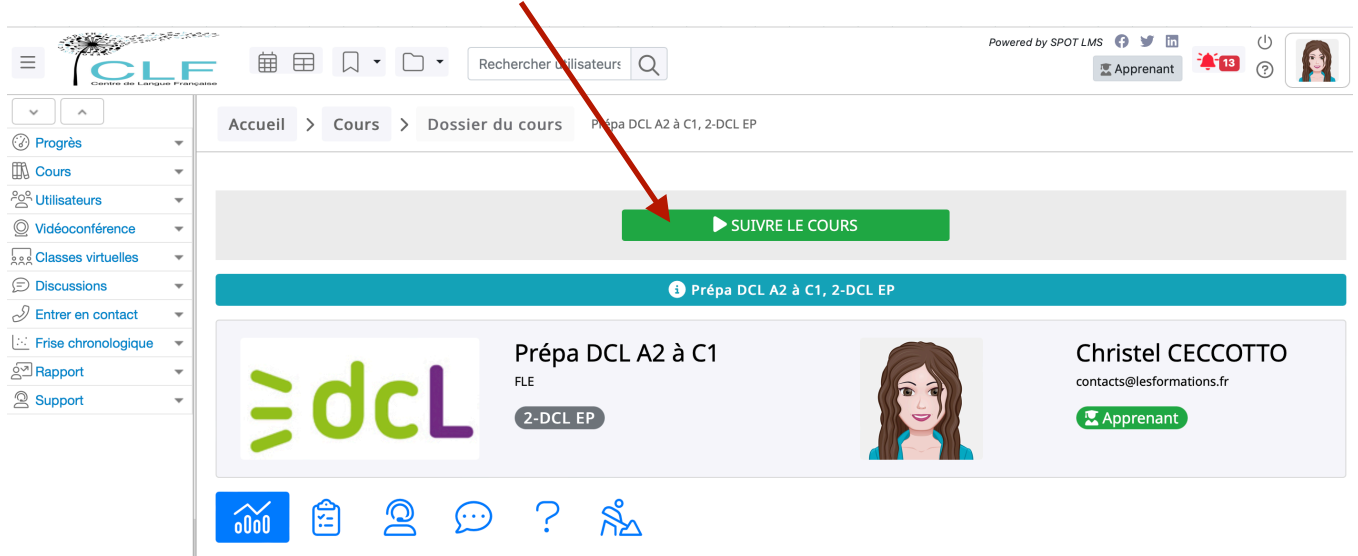

## **Et voilà tu es dans ton cours !**

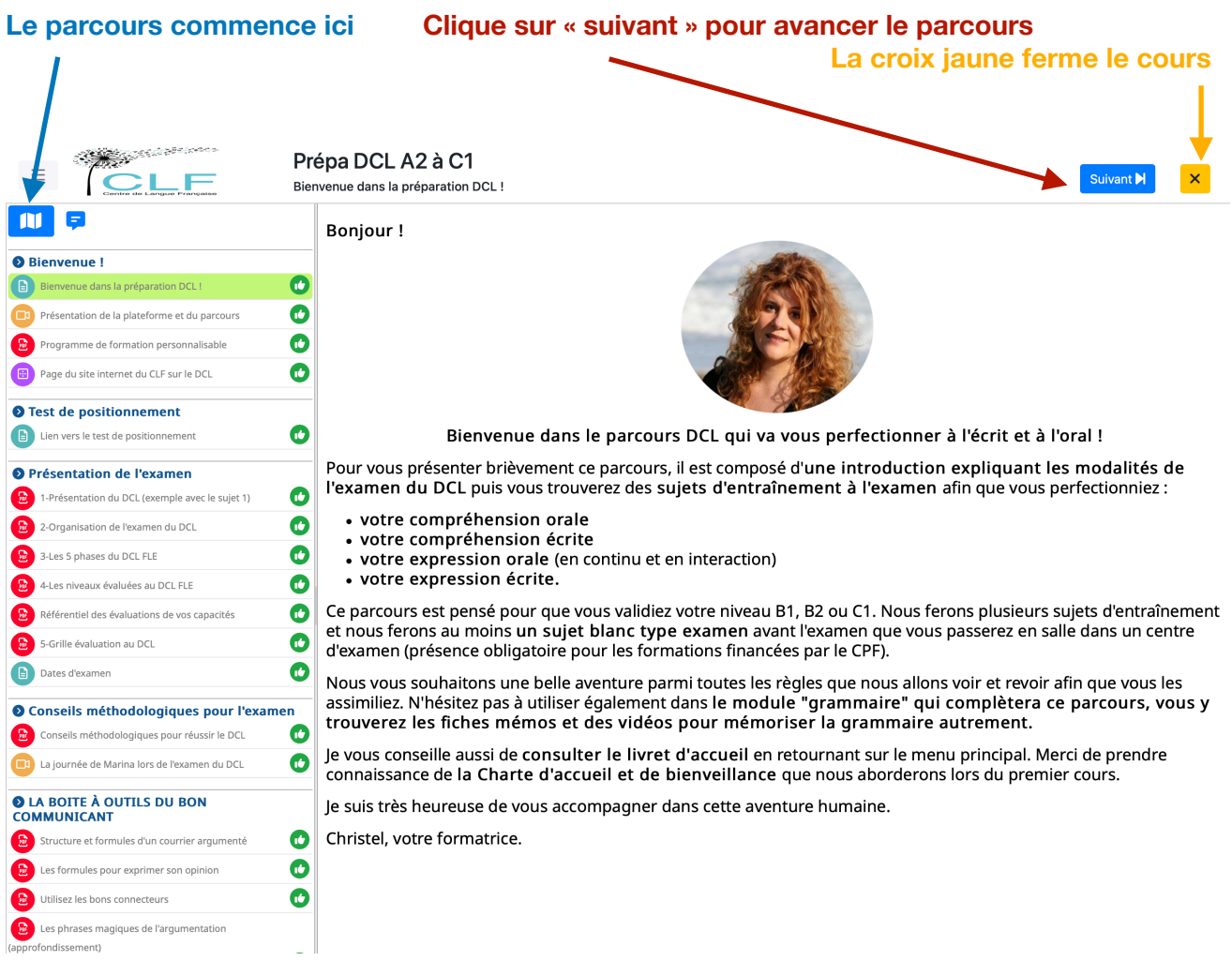